# **AlfredHealth**

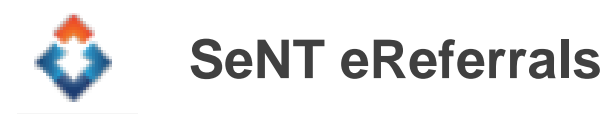

**This Quick Reference Guide provides an overview of the key information to assist you with launching, navigating and completing a SeNT Referral**

#### **Launch SeNT eReferrals**

- 1. Open your clinical software (eg: Best Practice or Medical Director)
- 2. Open the patient's file for which you want to create an eReferral

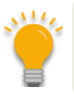

A patient file must be open prior to launching SeNT eReferrals

3. Click the SeNT  $\bullet$  icon available in the toolbar of your clinical software

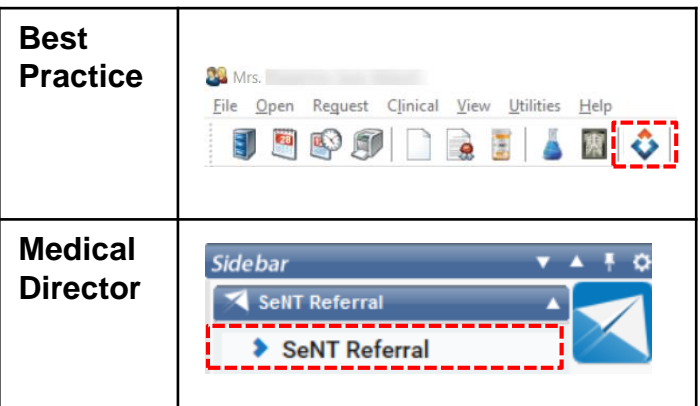

#### **Complete the SeNT Referral Template**

Alfred Health Guidelines are built into the templates and guide you through the referral information required according to the specialty that the patient is being referred to.

Some fields within the Referral are prepopulated with information pulled directly from your practice's clinical software.

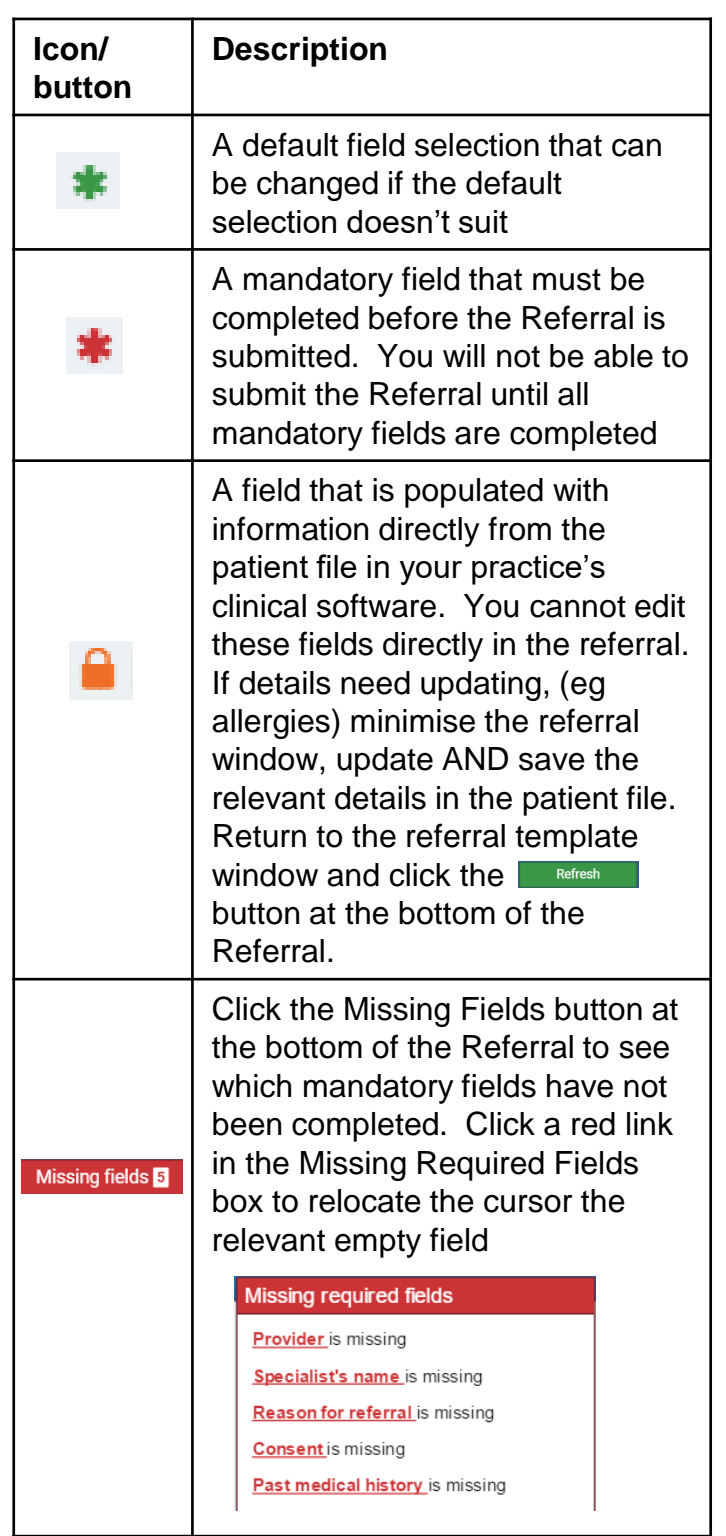

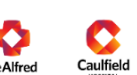

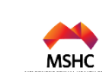

# **AlfredHealth**

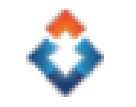

### **SeNT eReferrals**

When searching for the specialty in the Provider field enter a broad keyword eg: 'Ortho'

- Once all mandatory fields are completed, click the Submit button.
- You will have an opportunity to preview and your Referral if required prior to final submission.

#### **Frequently Asked Questions**

#### **The Referral is taking too long to submit, what should I do?**

- Check that any attached files do not exceed 5MB in total.
- Avoid selecting large numbers of progress notes and investigations. Where possible include just the most recent/relevant.

#### **Can I use SeNT to refer my patients to Alfred Health's Emergency department?**

• No. Patients need to be sent to the Emergency Department with a paper referral. SeNT referrals can only be submitted for specialist outpatient appointments only.

### **Can I use SeNT to refer a patient to Women's at Sandringham?**

• The Women's at Sandringham Hospital is not a part of the Alfred Health Service. A separate referral process is required.

#### **Frequently Asked Questions cont…**

#### **I have submitted the referral. What is the communication process from Alfred Health?**

Upon receipt of the referral, Alfred Health will send an electronic acknowledgement to confirm that the referral has been received and sent for clinical triage. This acknowledgement will be received into your practice's clinical software correspondence in section. A copy of the original referral is available to view within the correspondence out section of the patient's file within your practice's clinical software.

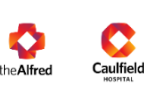

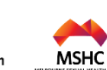